# record rdp session

244 admin January 29, 2025 Productivity & Efficiency Features, Security Features 9830

## **Enabling and Viewing RDP Recordings in Ezeelogin**

**Overview:** This article guides you through enabling RDP recording in Ezeelogin. Navigate to **Ezeelogin GUI** -> **Settings** -> **General Settings** -> **Security** -> **RDP Recording**. Use the RDP Recording button on the left menu to view and search recordings. Control playback with the space bar and number keys for speed.

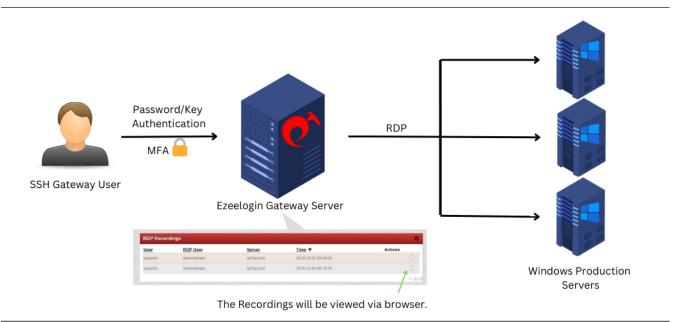

Step 1: Enable RDP Recording from Ezeelogin Gui: Settings -> General -> Security -> RDP Recording

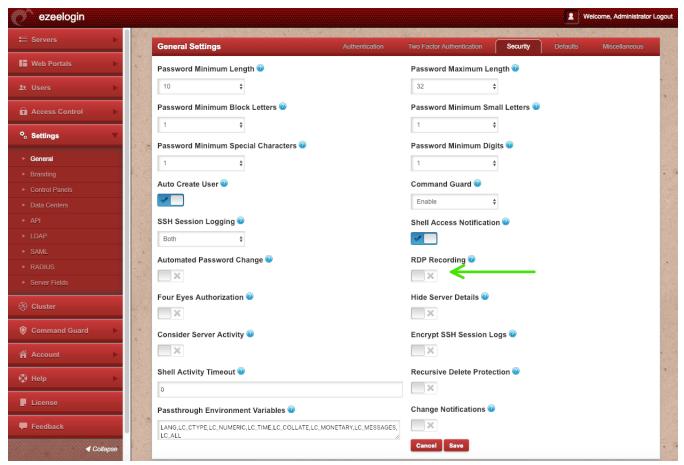

**Step 2:** Navigate to the **Users tab -> RDP Recording** for viewing and searching all RDP session recordings. Click on the **View** icon under the **Actions tab** to **watch** the recorded RDP sessions. You can find any particular recording by selecting the date, server, and users.

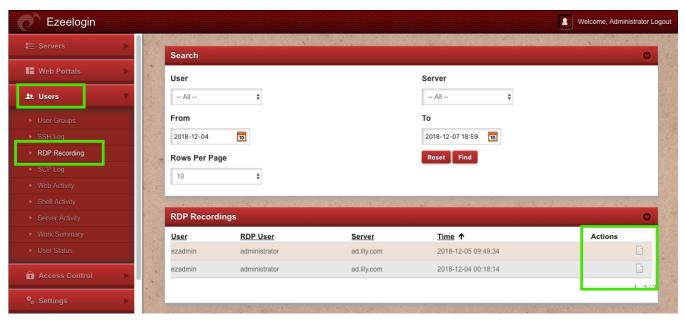

The recording can be viewed via a browser and will open up as shown below. Press the **space bar** key on your keyboad to **pause** and **play** the recording. Press the number keys from **1 to 9**( similar to 1x,2x....till 9x. Press 0 for 0.5x ) for varying the **playback speeds**.

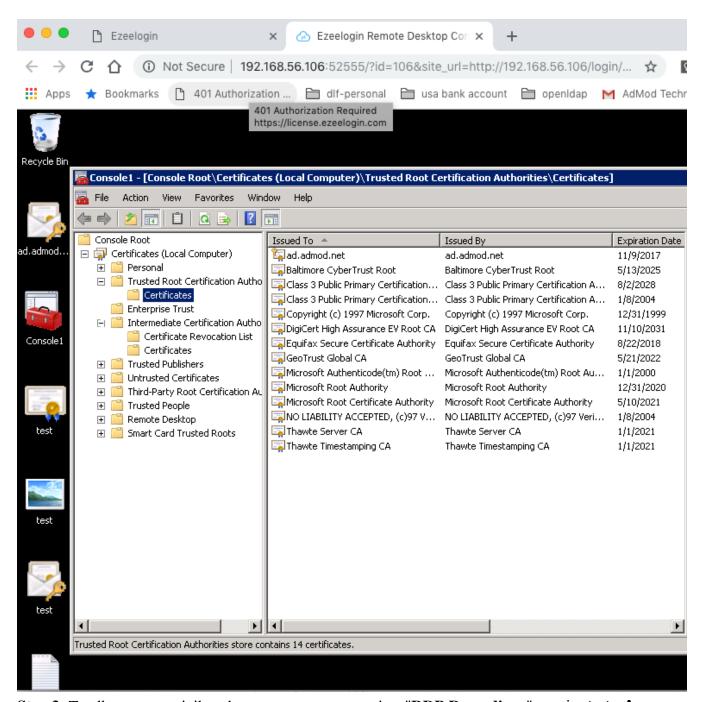

Step 3: To allow a non-privileged user or user group to view "RDP Recordings", navigate to Access Control -> User-Action/UserGroup-Action -> Enable View RDP Recording

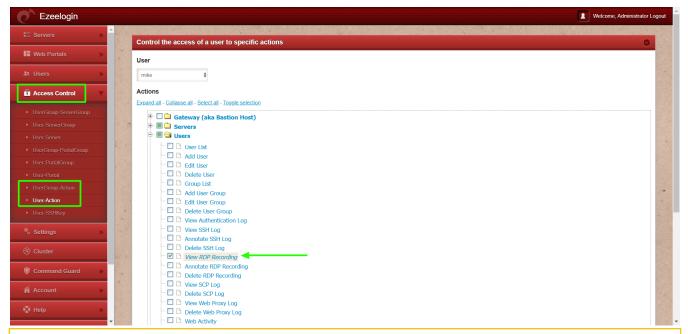

- NLA is currently supported. If the user enables it, the username and password must be saved when adding the RDP server to Ezeelogin.
- If the user **does not enable NLA**, they can choose whether to save the username and password in Ezeelogin, as **both options will work.**

#### Note:

Q) Where are the RDP session recorded stored?

/var/log/ezlogin/rdp/{username}

Replace the username with your Ezeelogin gateway username.

Q) What is the video format in which the RDP session recorded are stored?

RDP Bitmap Delta Stream

Q) Is it possible to play the RDP session recorded in external media players like VLC?

It's not possible because it's not in any standard video format.

### **Related Articles:**

Add windows server for RDP via browser

Record and download RDP recordings

### Could not Start Ezeelogin RDP proxy

RDP Error: This computer can't connect to the remote computer

Online URL: <a href="https://www.ezeelogin.com/kb/article/record-rdp-session-244.html">https://www.ezeelogin.com/kb/article/record-rdp-session-244.html</a>